# **Word Count**

# Counting the Number of Words in your Document

Microsoft Word can count the number of words in your document while you type and can also count the following

- Pages
- Paragraphs
- Lines
- Characters, including or excluding the spaces

### Count the Words as you Type

When you type in a document, Word automatically counts the number of pages and words in your document and displays them on the status bar at the bottom of the program window.

Page 1 of 7 682 words 🔯 English (New Zealand)

#### Count the Words in a Sentence or Paragraph

You can count the number of words in selected text rather than all of the words in your document. Select the text you want to count.

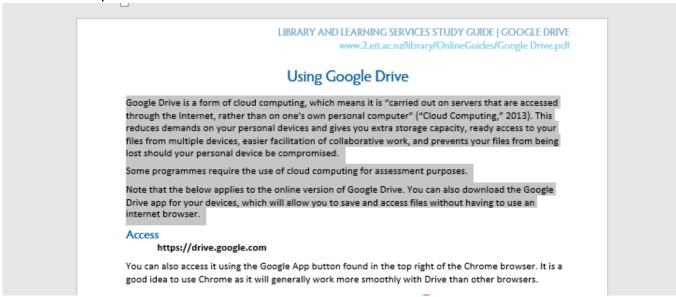

The status bar shows you the number of words in the selection.

121 of 682 means that the selected text accounts for 121 words out of a total number of words in your document, 682.

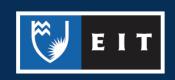

# Count the Words in a Separate Sentence or Paragraph

If you have multiple paragraphs within your document you want to count, hold the Command key down on the keyboard and select these paragraphs using your mouse. It will show your word count just for these paragraphs.

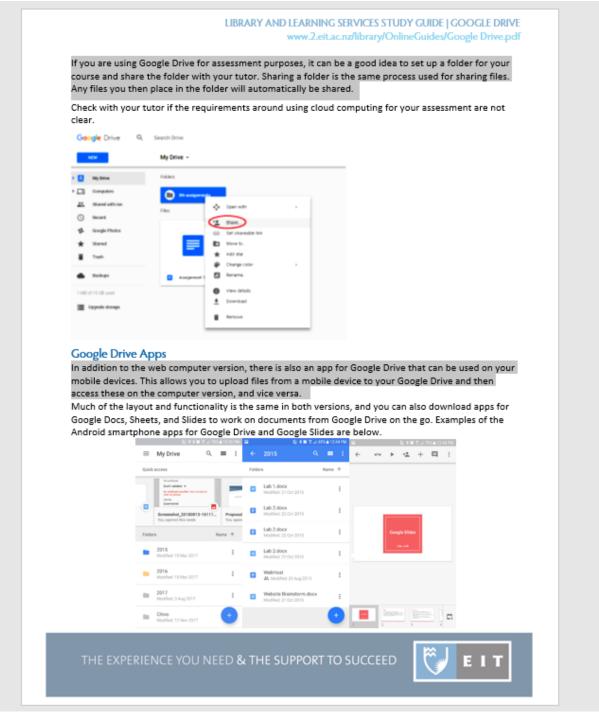

This will then display the selected texts' total as it did for the paragraph in the previous example. For example, these separate paragraphs total 101 out of the 682 words.

Page 6 of 7 101 of 682 words English (New Zealand)

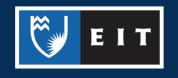